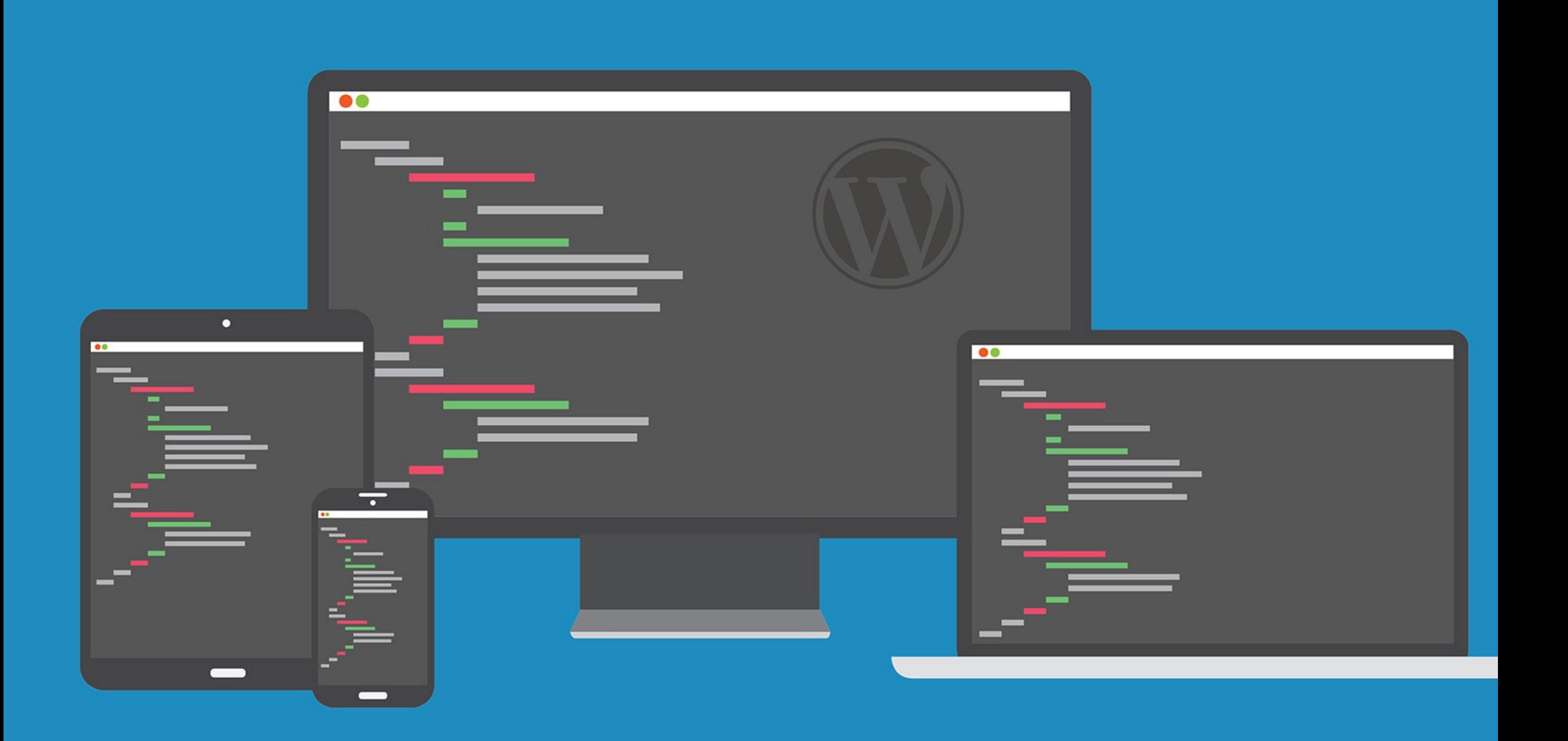

### PHP E WORDPRESS: COSA C'È DA SAPERE

Gabriele Romanato

<http://gabrieleromanato.com> <http://wordpressista.com>

### PHP?

**WordPress è scritto in PHP, ma a giudicare dal numero di richieste di supporto molti utenti e sviluppatori spesso se ne dimenticano. Scopo di questo intervento è quello di delineare con chiarezza quali sono le caratteristiche di PHP che è necessario conoscere per poter sviluppare temi e plugin di WordPress senza troppi problemi.** 

# SI, È SOLO PHP

**• Tutto quello che sapete su WordPress è basato su PHP. • Tranne il codice lato client (CSS, HTML5, JavaScript). • Quello che rimane da fare è studiare la documentazione.** 

- **• Tutto quello che sapete su PHP si applica anche a WordPress.**
- 
- 
- 
- **• <https://codex.wordpress.org/>**
- **• STUDIARE LA DOCUMENTAZIONE È FONDAMENTALE**
- **•**
- 
- **• Chi conosce PHP ha già un'ottima conoscenza di WordPress.** 
	-
	-
	-

## COMINCIAMO?

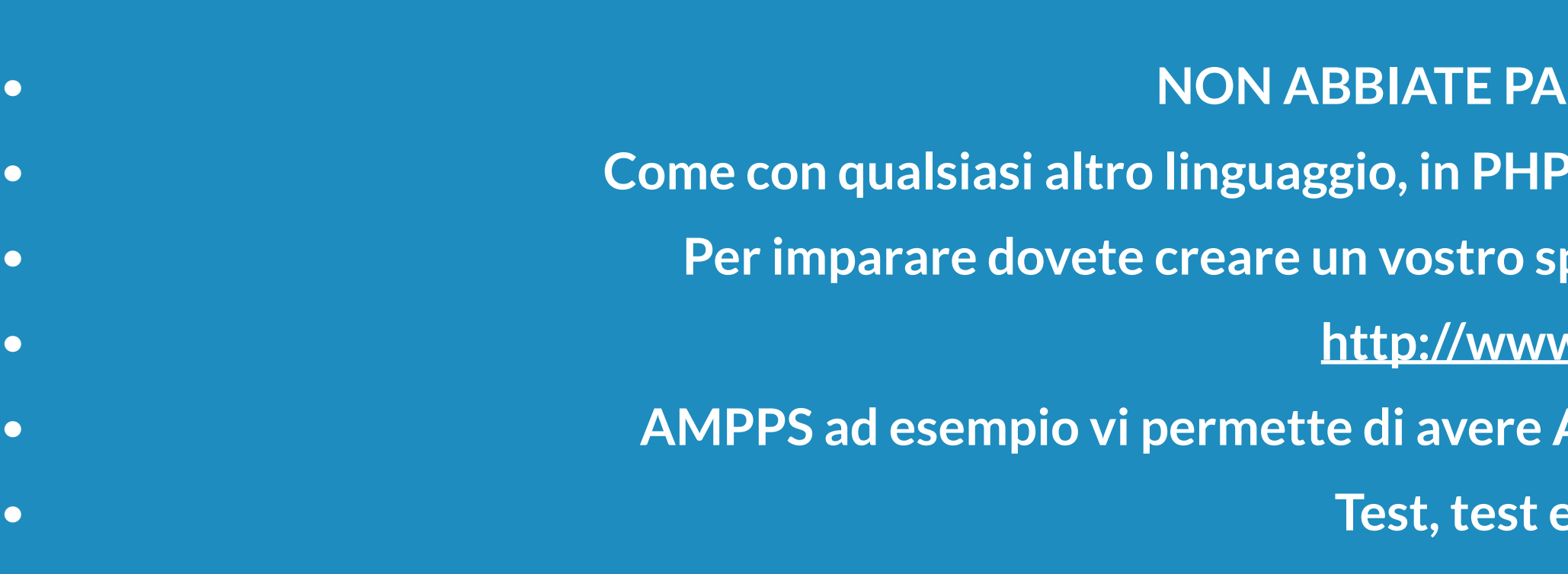

**• <http://www.ampps.com/>**

**Apache, MySQL, PHP senza troppi problemi.** 

**e** ancora test!

**•**

**URA DI SBAGLIARE!** 

 $\bullet$  è fondamentale non avere paura di sbagliare.

**•** pazio in locale dove effettuare i vostri test.

## COSA FA PHP?

**• Gran parte del lavoro di PHP avviene dietro le quinte della pagina. • Il risultato del lavoro di PHP lo apprezziamo quando questo genera il codice HTML o il contenuto finale. • Avrete visto il seguente codice n-mila volte in WordPress:** 

**• <?php the\_content(); ?>** 

**• PHP in questo caso si collega al database, seleziona il campo post\_content del post corrente e manda in output tutto • quello che è stato inserito dall'utente nell'editor del post di WordPress. • E quello che avremo alla fine sulla pagina è solo codice HTML.**

## TUTTO QUI?

### **• CERTO CHE NO! • Oltre ad interagire con il database, con PHP potete operare sui file, generare e manipolare immagini, • dialogare con un server remoto, usare i protocolli FTP, IMAP, SMTP, POP3 ecc., ecc. • L'unico limite è dato dalle impostazioni del vostro server (lo vedremo più avanti) e dalle specifiche • del progetto che volete realizzare. • Insomma ce n'è per tutti i gusti!**

- 
- 
- 
- 
- 

## REQUISITI RICHIESTI

**• WordPress richiede una versione di PHP uguale o superiore alla 5.2 per poter funzionare. • Dovreste sempre verificare la versione di PHP prima di iniziare un progetto in WordPress. • Solitamente gli hosting provider forniscono queste informazioni • ma qualora non fosse possibile dovete semplicemente creare un file .php • con questo codice: • <?php phpinfo(); ?> • In questo modo aprendo il file nel browser avrete tutte le informazioni sull'installazione di PHP in uso. • Non dimenticate di rimuovere il file dopo averlo visualizzato o salvato: è un enorme rischio lasciarlo sul server così com'è.**

# MODALITÀ DI DEBUG

- **• Prima di rilasciare un progetto in produzione • dovreste sempre abilitare la modalità di debug di WordPress. • Questo vi permetterà di visualizzare tutti gli errori e gli avvisi che WordPress solitamente nasconde. • Nel file wp-config.php della vostra installazione modificate: • define( 'WP\_DEBUG', false ); • in • define( 'WP\_DEBUG', true );** 
	-

**•** *Ovviamente quando siete in produzione il valore va reimpostato su false.* 

## IL CODICE PHP DOVE VA?

- **• REGOLA ASSOLUTA: MAI, MAI E POI MAI MODIFICARE I FILE DEL CORE DI WORDPRESS!!! • Ossia tutti i file .php che si trovano nella root del vostro sito e nelle directory /wp-admin e /wp-includes.**
- **• Avete invece a disposizione alternative più valide e sicure:**
- **• I file template del vostro tema (header.php, index.php ecc.) e il file functions.php del vostro tema dove potete anche • includere codice esterno al file stesso.**
- **• Il file principale del vostro plugin dove potete anche includere codice esterno al file stesso.**
- **• Usando queste alternative, WordPress può inserire il vostro codice nel suo flusso di esecuzione.**

## HO UN DUBBIO…

- **• Prima di cercare disperatamente una risposta su Google, spesso finendo per usare una soluzione • poco adatta o addirittura dannosa, due sono i siti che dovete tenere sempre presenti:**
- $\bullet$  **1**  $\bullet$  **1**  $\bullet$  **1**  $\bullet$  **1 • Documentazione ufficiale di PHP**
- **• <http://php.net/manual/en/index.php>**
- **• 2**
- **• Documentazione ufficiale di WordPress • <https://codex.wordpress.org/>**
- **• Scoprirete che a volte una soluzione macchinosa con PHP può essere risolta da una sola funzione di WordPress, • o che una feature mancante in WordPress può essere sostituita da una semplice soluzione in PHP.**

## FILE E DIRECTORY

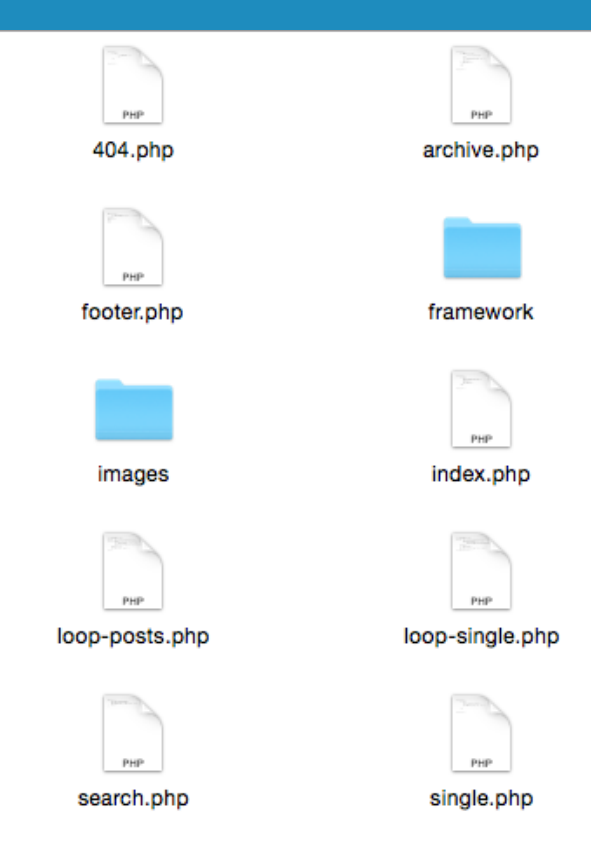

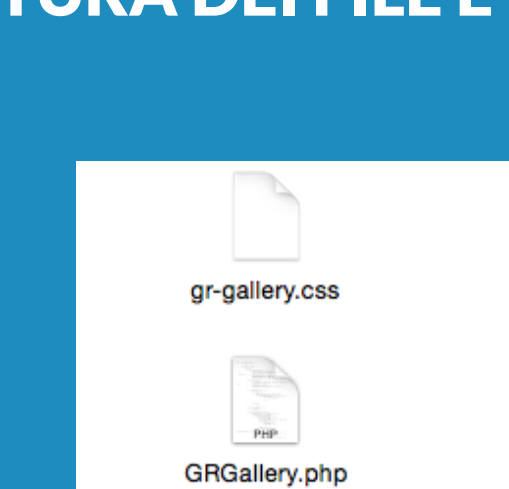

### • STRUTTURA DEI FILE E DELLE DIRECTORY DI UN TEMA

### • STRUTTURA DEI FILE E DELLE DIRECTORY DI UN PLUGIN

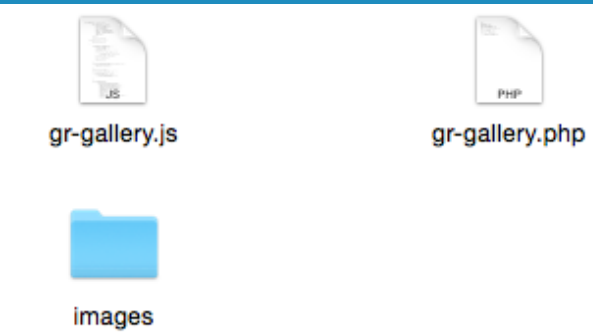

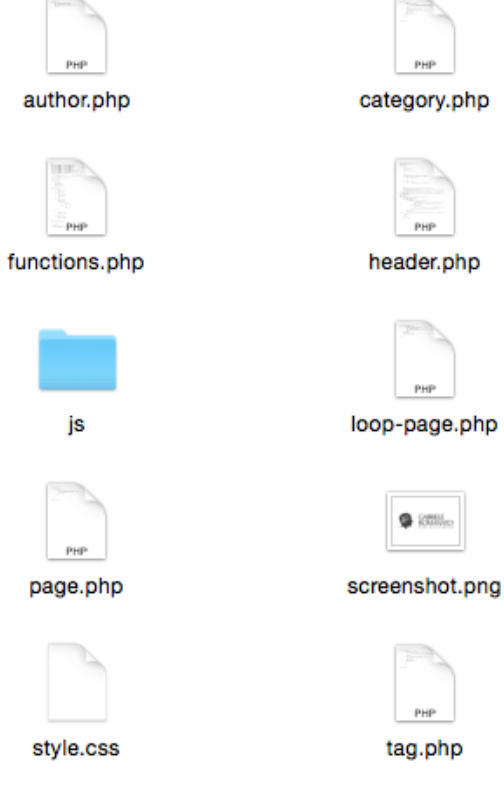

### FILE E DIRECTORY 2

### • STRUTTURA DEI FILE E DELLE DIRECTORY DI UN TEMA

• I file .php che avete visto nella directory principale del tema sono i file template del tema stesso.

• Un tema deve avere necessariamente un file index.php e un file style.css. • functions.php è un file speciale che serve a far eseguire il nostro codice PHP nel flusso di WordPress. • In questo caso functions.php richiama le classi PHP contenute nella directory **/framework**:

• require\_once( TEMPLATEPATH . '/framework/My\_Class.php' );

- TEMPLATEPATH è una costante di WordPress che memorizza il path assoluto alla directory del tema corrente. • un approccio OOP (Object-Oriented Programming):
	-
	-

• Non è necessario utilizzare classi: potete anche includere file .php con funzioni se avete scelto di non usare

• require\_once( TEMPLATEPATH . '/framework/my\_funcs.php' );

• Se il vostro codice è complesso e strutturato è sempre bene non inserirlo tutto solo nel file functions.php.

## FILE E DIRECTORY 3

### • STRUTTURA DEI FILE E DELLE DIRECTORY DI UN PLUGIN

- L'unico vincolo strutturale per un plugin è che il suo file principale .php deve avere lo stesso nome della sua directory. • Quindi se la directory è **my-plugin** il file dovrà essere **my-plugin.php**
- Per il resto l'autore di un plugin può strutturare i suoi file e le directory come meglio crede
- si applica anche ai plugin.

• anche se quello che abbiamo detto a proposito della struttura del codice PHP di un tema

## I FILE TEMPLATE DEI TEMI

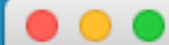

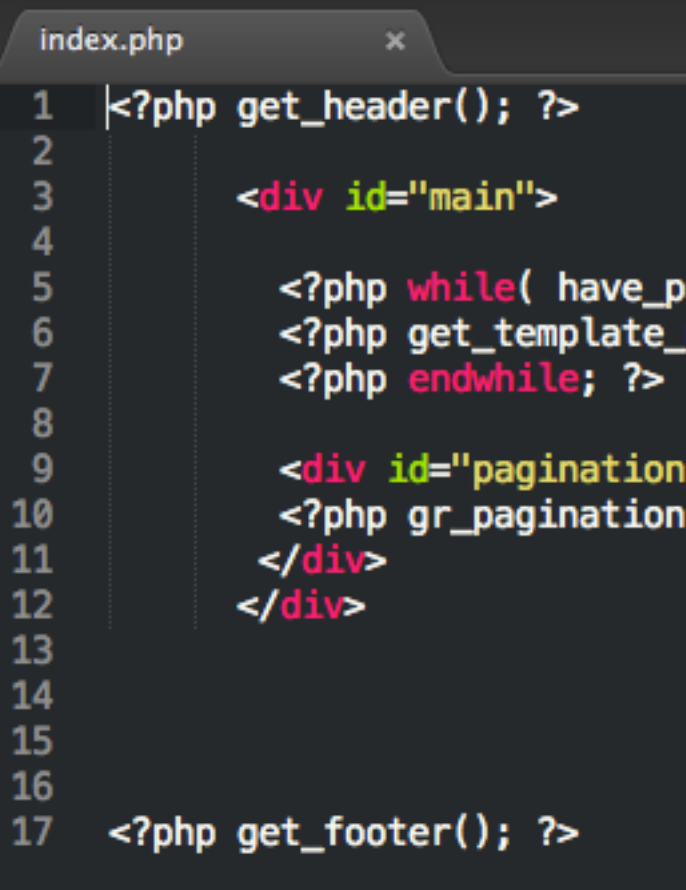

 $posts()$  ): the\_post(); ?> 

'''><br>۱(); ?>

### SPIEGAZIONE

• Questi file sono composti sia da codice PHP che HTML semplice.

- 
- Il codice PHP viene racchiuso tra <?php e ?>
- mentre il codice HTML viene inserito direttamente.
- Il codice PHP in questo caso si divide nei costrutti fondamentali del linguaggio • (come il ciclo while())
- **e** in chiamate a varie funzioni, come get\_header() e gr\_pagination().
- La prima è una funzione di WordPress, la seconda è una funzione definita dal tema in uso.
- Gli autori di temi dovrebbero sempre usare un prefisso come gr\_ per facilitare il riconoscimento di questo tipo di funzioni.
- verticali che vedete all'interno delle parentesi tonde delle funzioni sono gli argomenti delle funzioni. • Una funzione può avere zero o più argomenti.

• La prima cosa da imparare è distinguere tra le funzioni core di WordPress e quelle definite dal tema.

### IL LOOP

- e\_posts() ):  $post()$ ; endwhile;
	-

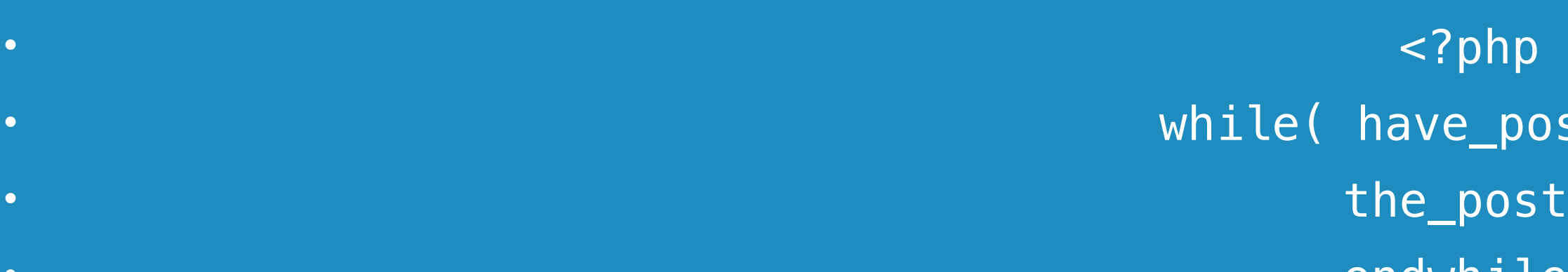

- $\bullet$  . The contract of the contract of the contract of the contract of the contract of the contract of the contract of the contract of the contract of the contract of the contract of the contract of the contract of the co
- $\bullet$  of the contract of the contract of the contract of the contract of the contract of the contract of the contract of the contract of the contract of the contract of the contract of the contract of the contract of the c
- $\sim$ ?php  $\sim$ ?php  $\sim$ ?php  $\sim$ • while( have\_posts() ) {
- $\bullet$  the\_post();
- $\bullet$  ) and the contract of the contract of the contract of the contract of the contract of the contract of the contract of the contract of the contract of the contract of the contract of the contract of the contract of th
- $\bullet$  . The contract of the contract of the contract of the contract of the contract of the contract of the contract of the contract of the contract of the contract of the contract of the contract of the contract of the co
- Il Loop di WordPress è un semplice ciclo PHP. • Finché ci sono post da visualizzare vengono inizializzati i dati del post corrente tramite la funzione the\_post().
- Quando la funzione have\_posts() restituisce false il ciclo si interrompe.

## IL LOOP 2

• <h2 class="post-title"><?php the\_title(); ?></h2> • <p class="post-excerpt"><?php the\_excerpt(); ?></p>

Ad esempio queste due funzioni hanno effetto solo nel Loop.

- Il Loop così come lo abbiamo visto ovviamente non visualizza i contenuti dei post. • Per farlo abbiamo bisogno di combinare il codice HTML con le funzioni di WordPress per i post:
- $\cdot$   $\cdot$  the post(); ?> • The state of the state of the state of the state of the state  $\sim$ ?php endwhile; ?>
- Come ci suggerisce il loro nome, le due funzioni di WordPress che abbiamo usato servono a visualizzare • rispettivamente il titolo e il riassunto del post.
- Man mano che il Loop avanza queste funzioni prendono i dati del post corrente. • Ovviamente esistono molte altre funzioni per i post. • Quello che dovete verificare nella documentazione è se la funzione deve necessariamente essere usata solo nel Loop.
	-

## COSTRUTTI CONDIZIONALI

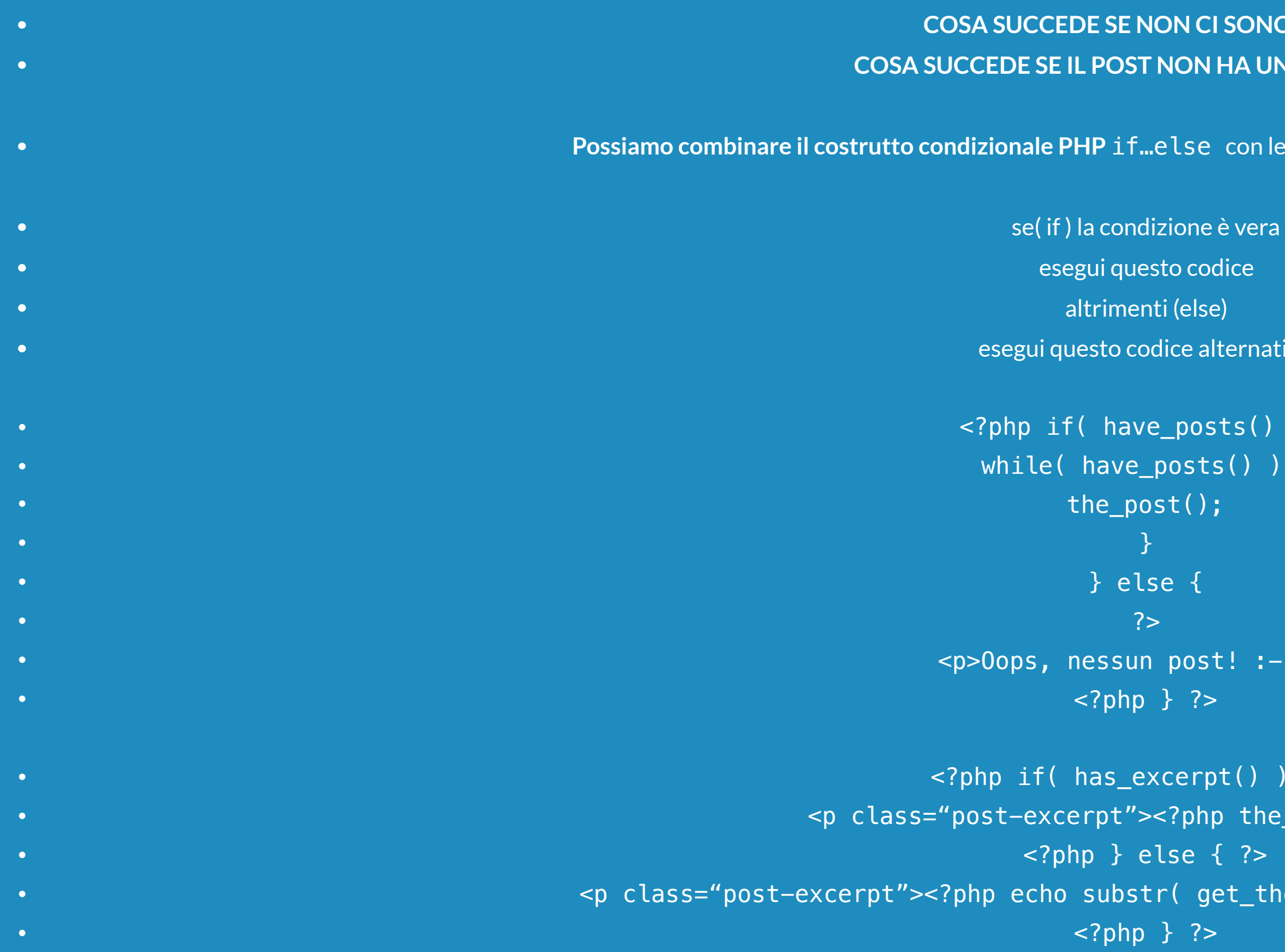

•

### **POST:** NON CI SONO POST? **FROM HA UN RIASSUNTO?**

 $f$  **Possiangle Funzioni condizionali di WordPress, ossia:** 

```
• codice alternativo
ve\_posts() ) {
• while( have_posts() ) { 
un post! :-(<p>\overline{\text{except()} } { ?>
\text{v}\text{-}\text{c}?php the_excerpt(); ?>
else { ?>
• str( get_the_excerpt(), 0, 150 ); ?>…</p>
```
### VARIABILI

```
while( have_posts() ):
\bullet . The contract of the contract of the contract of the contract of the contract of the contract of the contract of the contract of the contract of the contract of the contract of the contract of the contract of the co
```
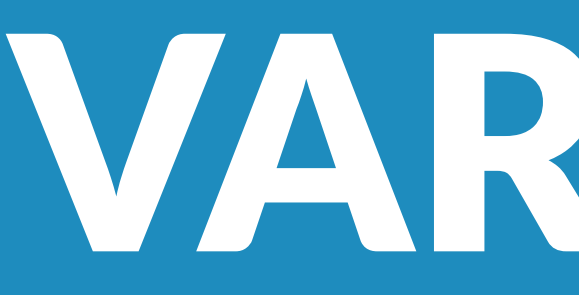

- Vogliamo aggiungere una classe CSS speciale a tutti i post pari del Loop, ossia 2, 4, 6 e così via. • Per farlo dobbiamo creare un contatore che parte da zero e viene incrementato di 1 ad ogni step del Loop.
- Possiamo usare una variabile.
- Una variabile in PHP inizia con il simbolo \$ seguito dal nome della variabile.
- $\sim$   $\sim$ ?php \$counter = 0;
- $\bullet$  the\_post();
- \$counter++; // 1, 2, 3 ecc.
- $\sim$  <article class="post<?php if( \$counter % 2 == 0 ): ?> special<?php endif; ?>"> • example the control of the control of the control of the control of the control of the control of the control of the control of the control of the control of the control of the control of the control of the control of th • The state of the state of the state of the state of the state of the state of the state of the state of the state  $\sim$  ?  $\ge$
- 
- % è l'operatore modulo di PHP e restituisce il resto di una divisione.
- •

• Quindi se il numero del contatore diviso 2 restituisce 0 allora è pari.

### VARIABILI E CONTESTO

• Ma se volessimo usare quella variabile nel contesto di una funzione o di una classe PHP • avremo una sorpresa:

```
function my_encode_str() {
echo md5( $my_string ); // non funziona!!!
```

```
function my_encode_str() {
echo md5( $my_string ); // funziona!
```
- La variabile \$counter vista prima è **globale** ossia è visibile e accessibile in tutto il contesto del nostro codice.
- **• PHP NON SI COMPORTA COME JAVASCRIPT!**
- \$my\_string = 'Test';
- 
- For the contract of the contract of the contract of the contract of the contract of the contract of  $\}$  .
- Dobbiamo invece usare la parola chiave global:
- global \$my\_string;
- $\bullet$  , we have the contract of the contract of the contract of the contract of the contract of the contract of the contract of the contract of the contract of the contract of the contract of the contract of the contract o
- 
- Ecco spiegato perché nei temi e plugin di WordPress vediamo spesso questa parola chiave
- •

• unita alle variabili globali di WordPress come \$post.

# FUNZIONI: functions.php

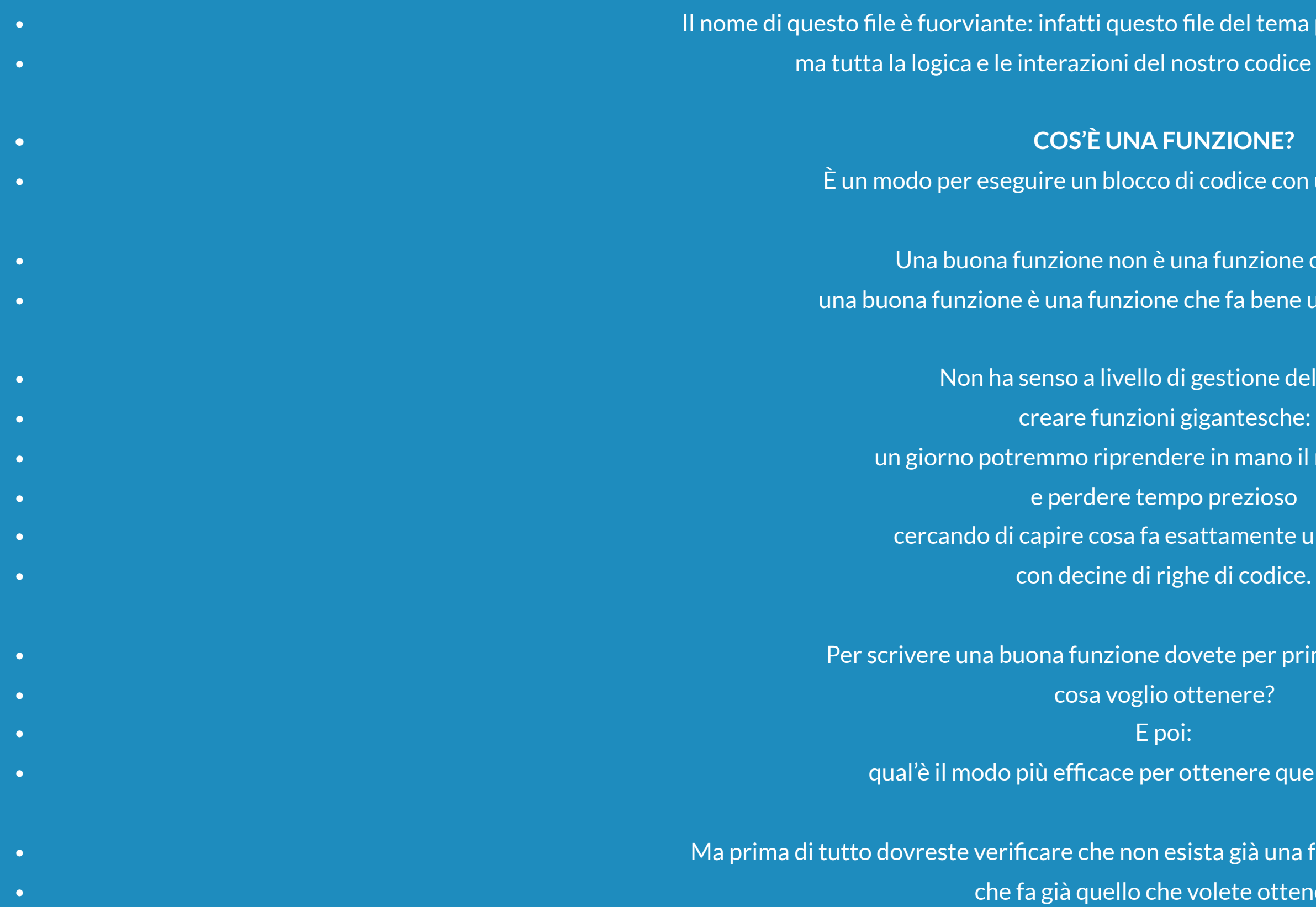

• NON REINVENTATE LA RUOTA! •

 $\mathsf o$  file del tema può contenere non solo funzioni nostro codice PHP con WordPress.

di codice con uno scopo preciso.

una funzione che fa tutto:

e che fa bene un compito preciso.

li gestione del codice

gigantesche:

ere in mano il nostro codice

esattamente una funzione

dovete per prima cosa chiedervi:

ottenere quello che voglio?

esista già una funzione di PHP o di WordPress e volete ottenere.

### FUNZIONI: DETTAGLI

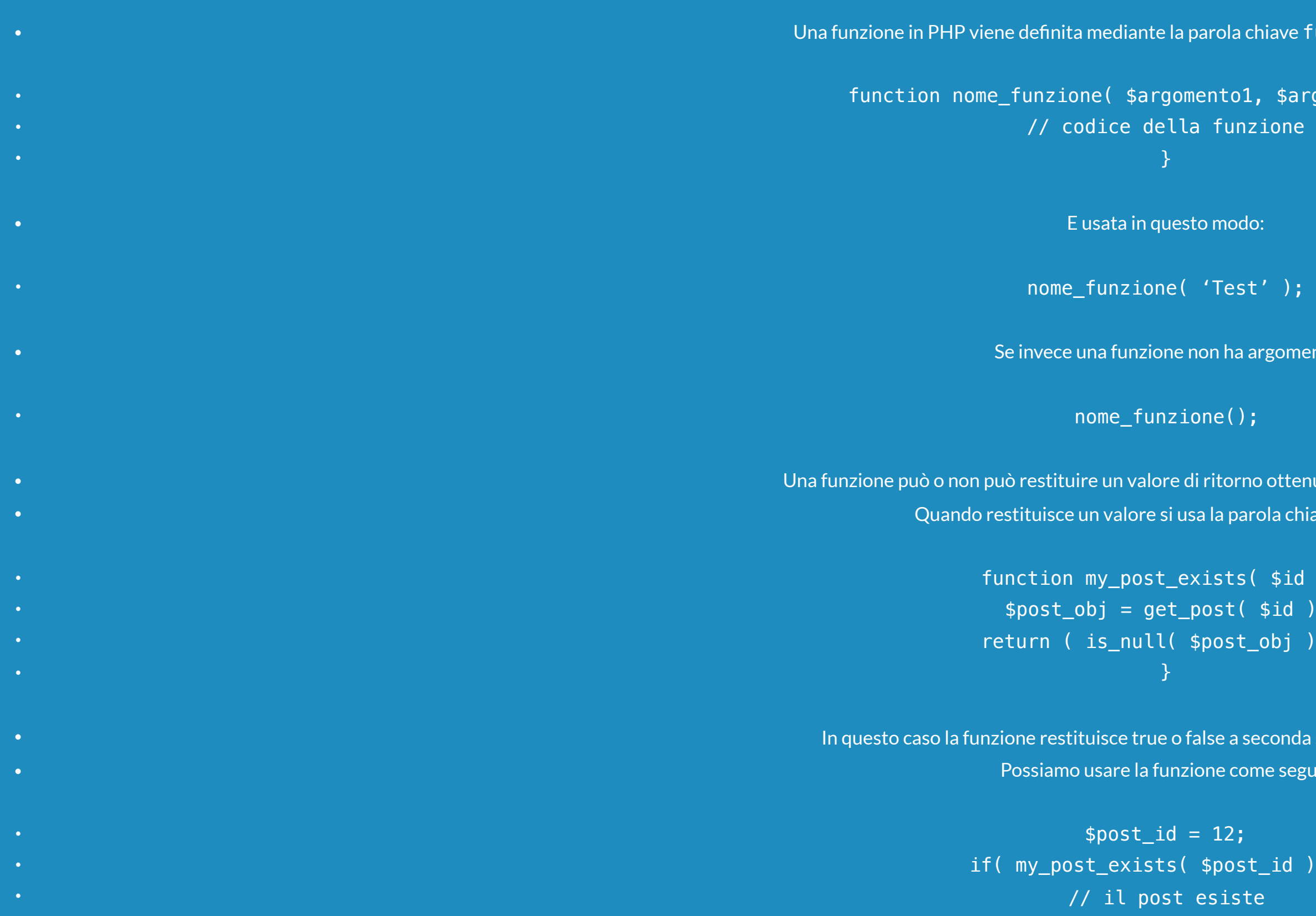

- // il post non esiste •  $\hspace{0.5cm}$   $\hspace{0.5cm}$   $\hspace{0.5cm}$   $\hspace{0.5cm}$   $\hspace{0.5cm}$   $\hspace{0.5cm}$   $\hspace{0.5cm}$   $\hspace{0.5cm}$
- OGNI VOLTA CHE USATE UNA FUNZIONE DI PHP O DI WORDPRESS • DOVRESTE SEMPRE VERIFICARE QUAL'È IL SUO VALORE DI RITORNO!

barola chiave function in questo modo:

<code>mento1, \$argomento2, … ) {</code>

non ha argomenti:

 $\Pi$ i ritorno ottenuto dal codice al suo interno. sa la parola chiave return:

 $xists( 3id )$  {  $post( $id )$ ;  $$post\_obj )$  );

 $\epsilon$ alse a seconda se il post esiste o meno. ione come segue:

 $$post_id )$  ) { •  $\hspace{0.5cm}$  ) else {  $\}$ 

### FUNZIONI: ARGOMENTI

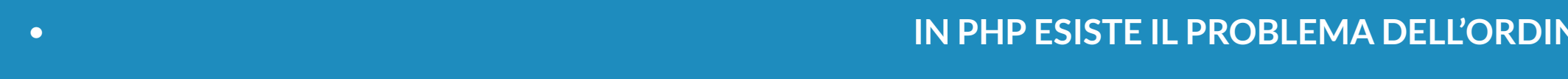

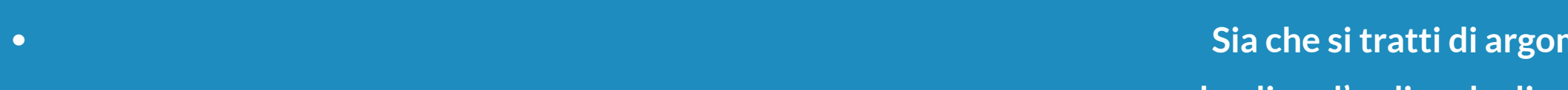

**• Sia che si tratti di argomenti predefiniti o no,** 

```
• $default_args = array( 
 • extract( $args, EXTR_SKIP );
```
- **• sbagliare l'ordine degli argomenti è molto facile. • E gli effetti sono disastrosi, sia a livello di errori che di output delle funzioni.**
- **• WORDPRESS RISOLVE IL PROBLEMA BRILLANTEMENTE:**
- **• function my\_func( \$args ) {**
- $'$ **a** $'$  => 1,
- **• 'b' => 'ok' • );**
- **• \$args = wp\_parse\_args( \$args, \$defaults ); •**
- **• // Ora abbiamo \$a e \$b**
- **• //… • }**
- **• In pratica la funzione di WordPress** wp\_parse\_args() fonde insieme gli argomenti predefiniti con quelli passati alla funzione **•** sotto forma di array associativo.
- **•** Il risultato finale è del tutto analogo a quello ottenuto con il metodo \$.extend() nei plugin jQuery. **•** In questo modo il problema dell'ordine degli argomenti è risolto.

### *NE DEGLI ARGOMENTI NELLE FUNZIONI.*

### WORDPRESS E OOP

- **• WordPress è un ottimo esempio di fusione tra OOP (Object-Oriented Programming) e programmazione procedurale • basata sulle funzioni.**
- **• In WordPress il funzionamento core del CMS è affidato alle classi (come WP\_Query) mentre le interazioni utente**
- **• sono delegate alle funzioni che utilizzano le classi del Core ( come get\_posts() ).**
- **• In questo modo gli autori di temi e di plugin possono interagire con WordPress senza dover necessariamente • conoscere sempre i dettagli implementativi del funzionamento del Core.**
- **• È comunque possibile usare direttamente le classi del Core (come appunto WP\_Query) ma quando i task da effettuare • sono molto semplici sono da preferire le funzioni.**
- **• In pratica se WordPress offre già una funzione per un task • andrebbe usata quella.**
- **• qualora ce ne fosse bisogno.**

**• Il bello è che la sottostante struttura delle classi è sempre accessibile** 

### CLASSI E OGGETTI

- **• In un vecchio manuale Java la differenza tra classi e oggetti veniva spiegata in questo modo: • è la stessa differenza esistente tra gli stampi per dolci e i dolci stessi.**
- **• Una classe fornisce a un oggetto le caratteristiche che quest'ultimo userà quando verrà • utilizzato nel nostro codice.**
- **• Quando usiamo questo costrutto:**
- **• \$my = new My\_Class();**
- **• \$my è l'oggetto che utilizza le caratteristiche definite in My\_Class. • Tecnicamente si dice che \$my è un'istanza della classe My\_Class.**
- **•**

### CLASSI

 $\frac{1}{2}$  in questo modo:

```
• public function __construct( $value ) { 
• $this->proprieta = $value;
```
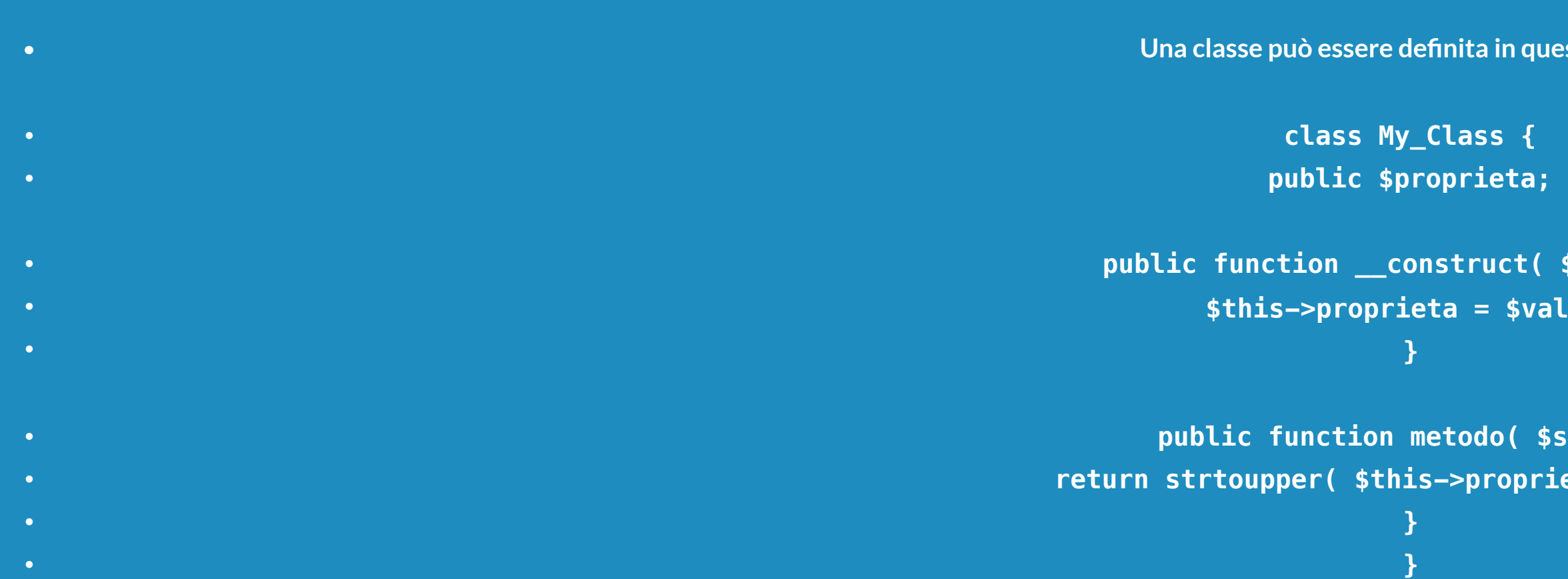

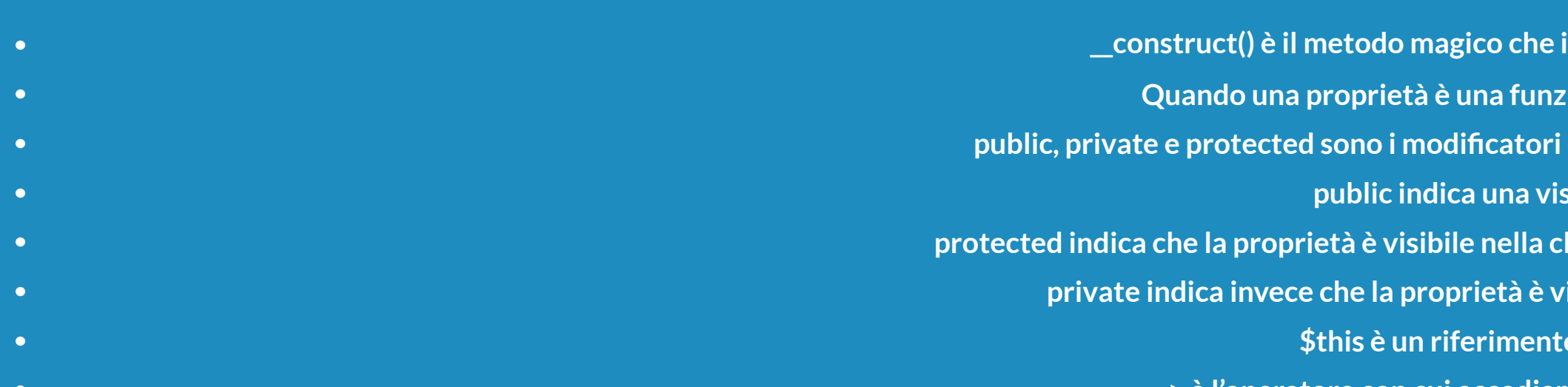

```
• public function metodo( $str ) { 
• return strtoupper( $this->proprieta ) . $str;
```
- $\boldsymbol{$ inizializza le proprietà di una classe.
- **• Quando una proprietà è una funzione prende il nome di metodo.**
- **• public, private e protected sono i modificatori della visibilità di una proprietà di una classe.**
- **• public indica una visibilità universale.**
- **lasse stessa e nelle classi discendenti o genitori.**
- $\dot{}$  **isibile solo nella classe che la definisce.**
- $\dot{}$  **o** alla classe stessa.  $\dot{}$
- **• -> è l'operatore con cui accediamo alle proprietà di una classe.**

```
e f \mathbf{H} • hello' );
• echo $my->proprieta; // 'Hello'
```
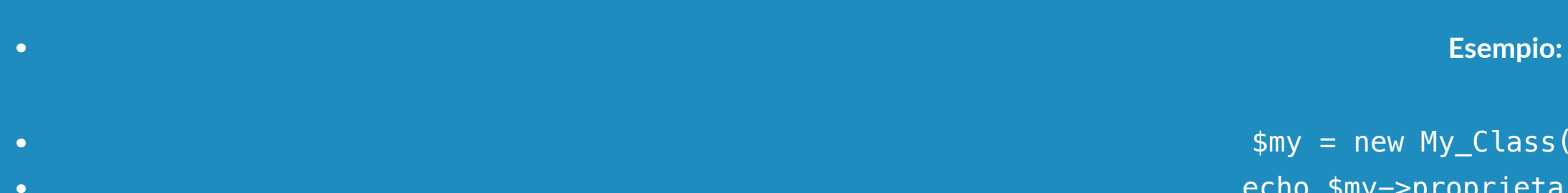

- **•** echo \$my->metodo( ' WORLD' ); // 'HELLO WORLD'
- **•**

### USO DELLE CLASSI

- **• Per usare le classi in WordPress è consigliabile seguire lo stesso design del CMS: • alle classi verrà delegata la gestione del Core del nostro tema o plugin • mentre le funzioni useranno queste classi per poter interagire con la parte frontend • o backend di WordPress.**
- **• Esempio:**
- **• <?php**
- **• function my\_say\_hi( \$str, \$message ) {**
- **• \$my = new My\_Class( \$str ); • echo \$my->metodo( strtoupper( \$message ) );**
- **• }**
- **• ?>**
- **• Quindi nel tema:**
- **• <?php my\_say\_hi( 'Ciao', 'WordPress' ); // 'CIAO WORDPRESS' ?>**

```
• require_once( TEMPLATEPATH . '/framework/My_Class.php' );
```
## INTERAGIRE: API, ACTION, FILTRI

**• e il filtro the\_content per modificare l'output del contenuto dei post e delle pagine.** 

- **• WordPress mette a disposizioni API, action e filtri per modificare il comportamento del CMS e interagire con esso. • Ad esempio esistono le API per creare gli shortcode, la action wp\_enqueue\_scripts per inserire file CSS e JavaScript**
- 
- **• A ciascuno di essi possiamo associare il nostro codice**
- **• Esempio:**
- **• function my\_paragraph( \$atts, \$content = null ) { • extract( shortcode\_atts( array(** 
	-
- 
- **• Questo codice genera lo shortcode [my-paragraph]. Come potete vedere, WordPress non fa altro che**
- 

**• utilizzando le funzioni o i metodi delle classi.** 

```
• 'class' => 'special' 
                                             • ), $atts ) ); 
                             • return '<p class="' . $class . '">' . $content . '</p>'; 
• }
```

```
• add_shortcode( 'my-paragraph', 'my_paragraph' );
```
**• associare il codice contenuto nella funzione my\_paragraph() con il nome dello shortcode. • Quindi tutta la logica del nostro shortcode è racchiusa nella funzione associata.** 

### INTERAGIRE: COME

```
hor( $content ) {
                                                                               post ->post_author;
                                                                                \textcolor{red}{\mathsf{%}} e \textcolor{red}{\mathsf{#}} $ author_id );
                                                                                r_meta['first_name'] . '' . $author_meta['last_name'] . '</p>';
                                                                                • return $content . $written_by; 
• }
```
**utore del post dopo il contenuto dello stesso solo un post singolarmente.** 

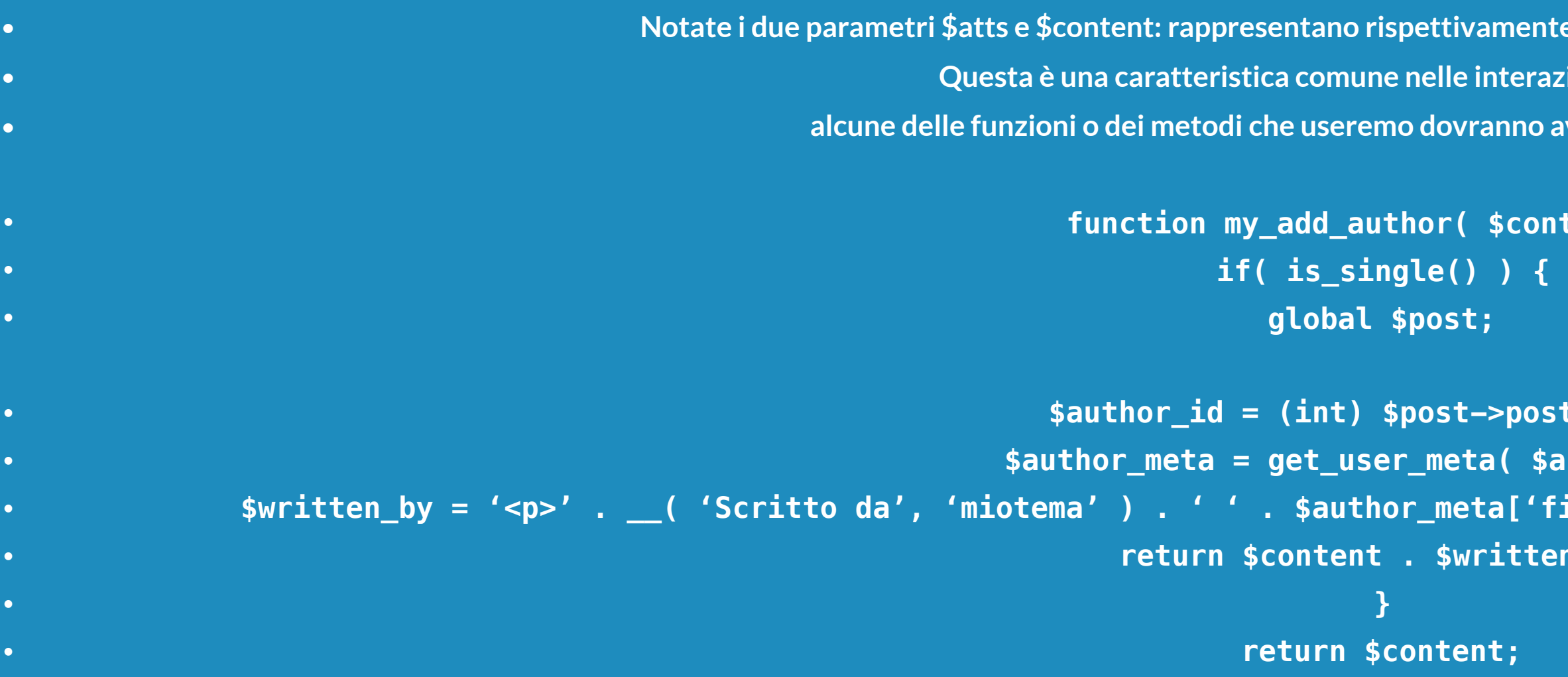

 $\overline{P}$  del post ed è obbligatorio: inoltre se la funzione non restituisce <sub>l</sub> **• sempre il contenuto non verranno più visualizzati i contenuti dei post.** 

**• add\_filter( 'the\_content', 'my\_add\_author' );** 

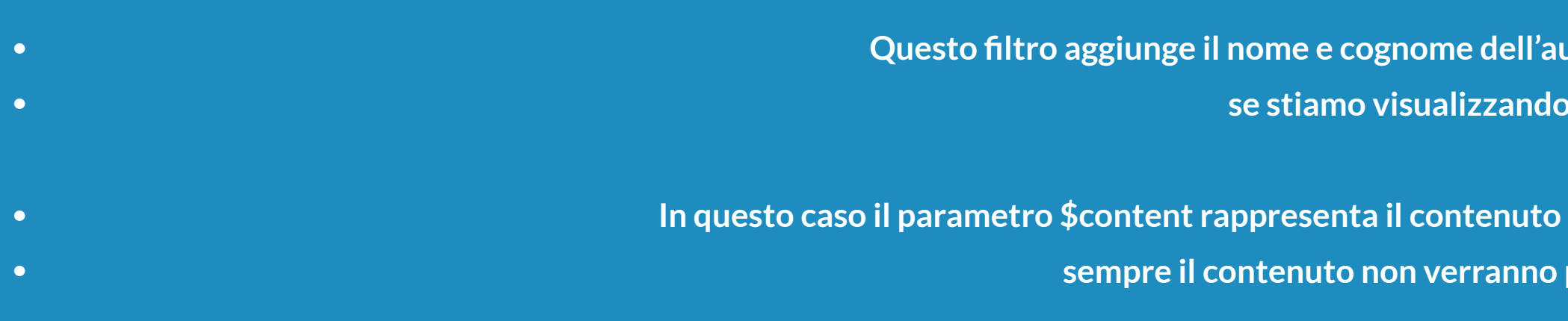

**•**

 $\bm{\mathsf{pett}}$ ivamente gli attributi e il contenuto dello shortcode. **• Questa è una caratteristica comune nelle interazioni con WordPress: • alcuntifumi de dei parametri obbligatori:**  $\overline{\phantom{a}}$ 

## INTERAGIRE: DETTAGLI

- **• Per usare le API, le action e i filtri è fondamentale • seguire gli esempi proposti nella documentazione**
- **• per imparare l'uso di base e una prima implementazione.**
- **• Ovviamente la documentazione non può soddisfare tutte le nostre esigenze. • Per questo motivo possiamo effettuare una successiva ricerca su Google per • ottenere subito una risposta ai nostri dubbi.**
- **•**

### INTERAGIRE: DETTAGLI

**• Ora immaginiamo di voler filtrare i risultati della ricerca in base a una • Nella documentazione l'esempio specifico non è presente, quindi dobbiamo effettuare una ricerca Philo.com per s** add query vars".

```
• function my_add_vars( $new_query_vars ) { 
• $new_query_vars[] = 'my-query-var'; 
<u>r_query_vars;</u>
```
**• Ora la variabile GET my-query-var è presente tra quelle riconosciute da WordPress.**   $\blacksquare$  **dia documentazione in questo modo:** 

```
earch( $query ) {
• if ( !is_admin() && $query->is_main_query() ) { 
• if ( $query->is_search ) { 
• $my_var = get_query_var( 'my-query-var' ); 
• if( isset( $my_var ) && $my_var == '1' ) { 
= array( 67, 65, 66 );
"cat', implode( ',', $cats ) );
```

```
• add_filter( 'query_vars', 'my_add_vars' );
```
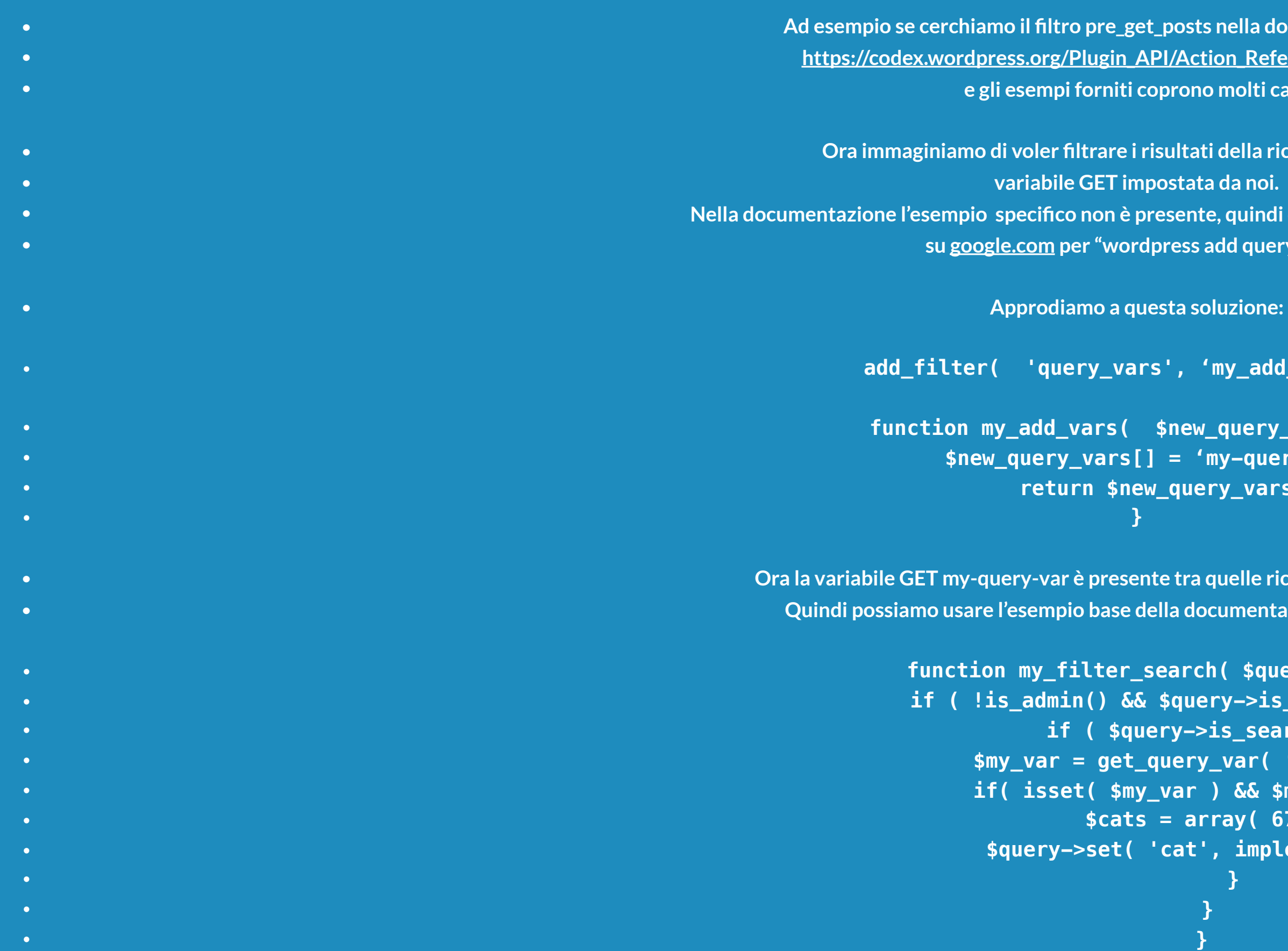

**• } • add\_action( 'pre\_get\_posts','my\_filter\_search' );** 

 $\blacksquare$  posts nella documentazione avremo **• Pl/Action Reference/pre get posts • prono molti casi.** 

- **• Conoscere il server su cui operano PHP e WordPress è fondamentale. • Una buona parte dei problemi che dovrete affrontare sono dovuti alla configurazione del • vostro server di produzione.**
- **• A voi non interessa diventare sistemisti • ma solo conoscere ciò che può influenzare PHP e WordPress.**

- **• La prima cosa da sapere è qual'è la versione di PHP in uso. • alla 5.2.** 
	- -
		-
	- - -
			-

**• WordPress vuole una versione uguale o superiore (meglio superiore)** 

**• Potete verificarlo da soli lanciando un file info.php con il seguente codice:** 

**• <?php phpinfo(); ?>** 

**• Con questo saprete tutto sulla vostra installazione di PHP.** 

**• Se l'installazione ha una versione di PHP obsoleta o al limite della compatibilità • vi consiglio di chiedere un aggiornamento • o se non è possibile • un cambio di hosting.** 

**• La seconda cosa da conoscere sono le risorse a disposizione di PHP. • emory\_limit** )

 $\mathbf{ione}$  (max\_execution\_time)

 ${\color{red}\mathsf{put}}$  (max\_input\_time)

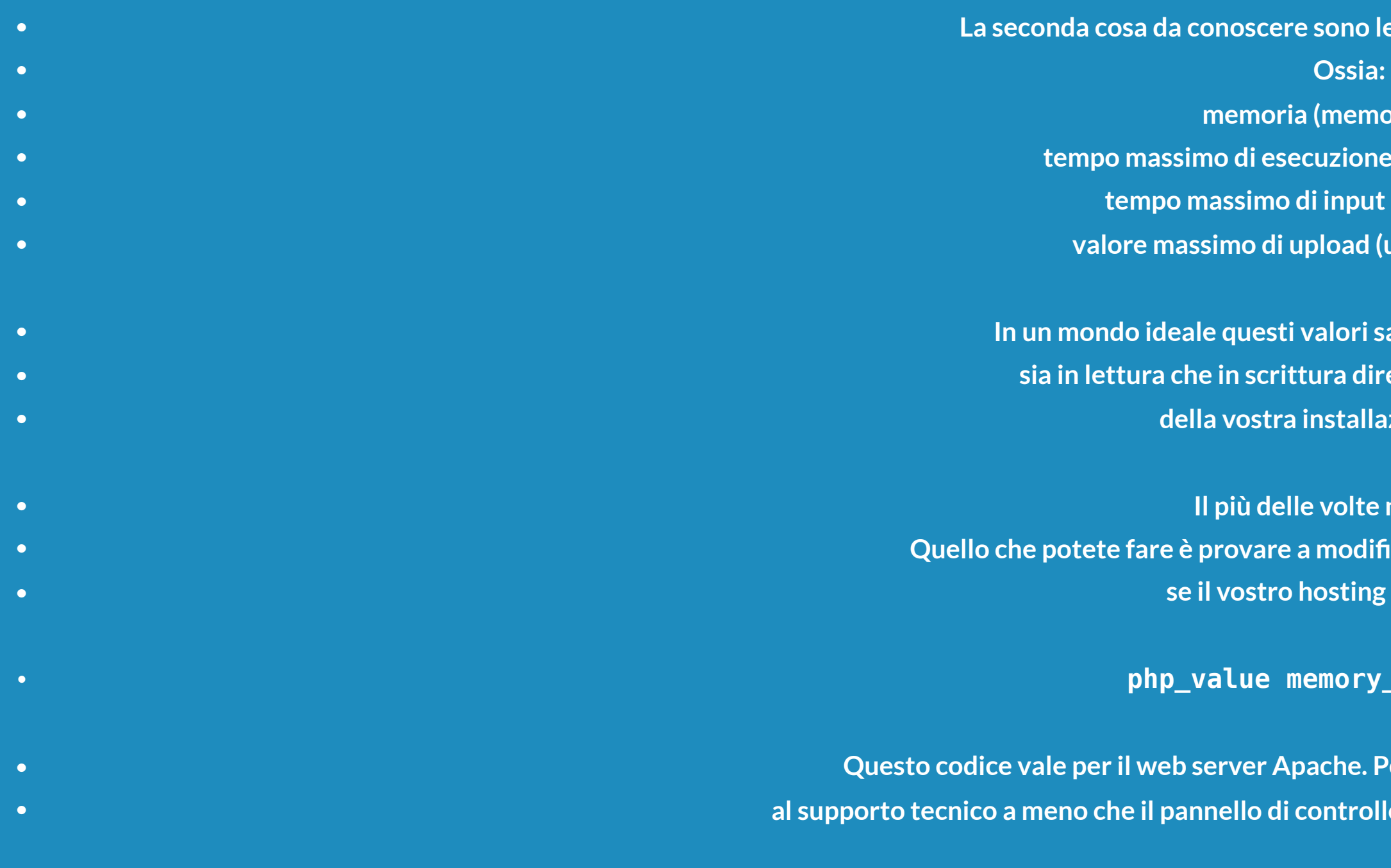

**• valore massimo di upload (upload\_max\_filesize)** 

**• In un mondo ideale questi valori sarebbero accessibili per voi**  *<u>direttamente nel file php.ini</u>* **• della vostra installazione di PHP.** 

**endie il picci** en est della enterme della **• Quello che potete fare è provare a modificare questi valori nel file .htaccess Fing lo consente:** 

 $e$ . Per nginx o Microsoft dovreste rivolgervi **• al supporto tecnico a meno che il pannello di controllo del vostro hosting non abbia questa opzione.** 

**• php\_value memory\_limit 256M** 

- **• Esistono anche delle soluzioni in PHP da inserire nel file wp-config.php:**
- **• define( 'WP\_MEMORY\_LIMIT', '256M' );**
- **• Le soluzioni in PHP sono efficaci ma non ottimali.**
- -

**• Se siete costretti a ricorrere a quest'ultimo tipo di soluzione • dovreste riconsiderare l'hosting che avete scelto.** 

- **Phe 2011 re un hosting? e c** BHP + MySQL **Propola scelta dato che**
- $\ddot{}$  **diffusa in assoluto.**
- **Provish list: R**
- **• uptime minimo garantito**
- 
- 
- $\bullet$ **Prmance (cache, CDN)**
- *trollo avanzato*
- **• gestione degli aggiornamenti di WordPress dal pannello di controllo**
- 
- **garantita**
- **• supporto tecnico specializzato anche in WordPress**
- *b**f* **<b>installazions installazions** *icono esperti)*

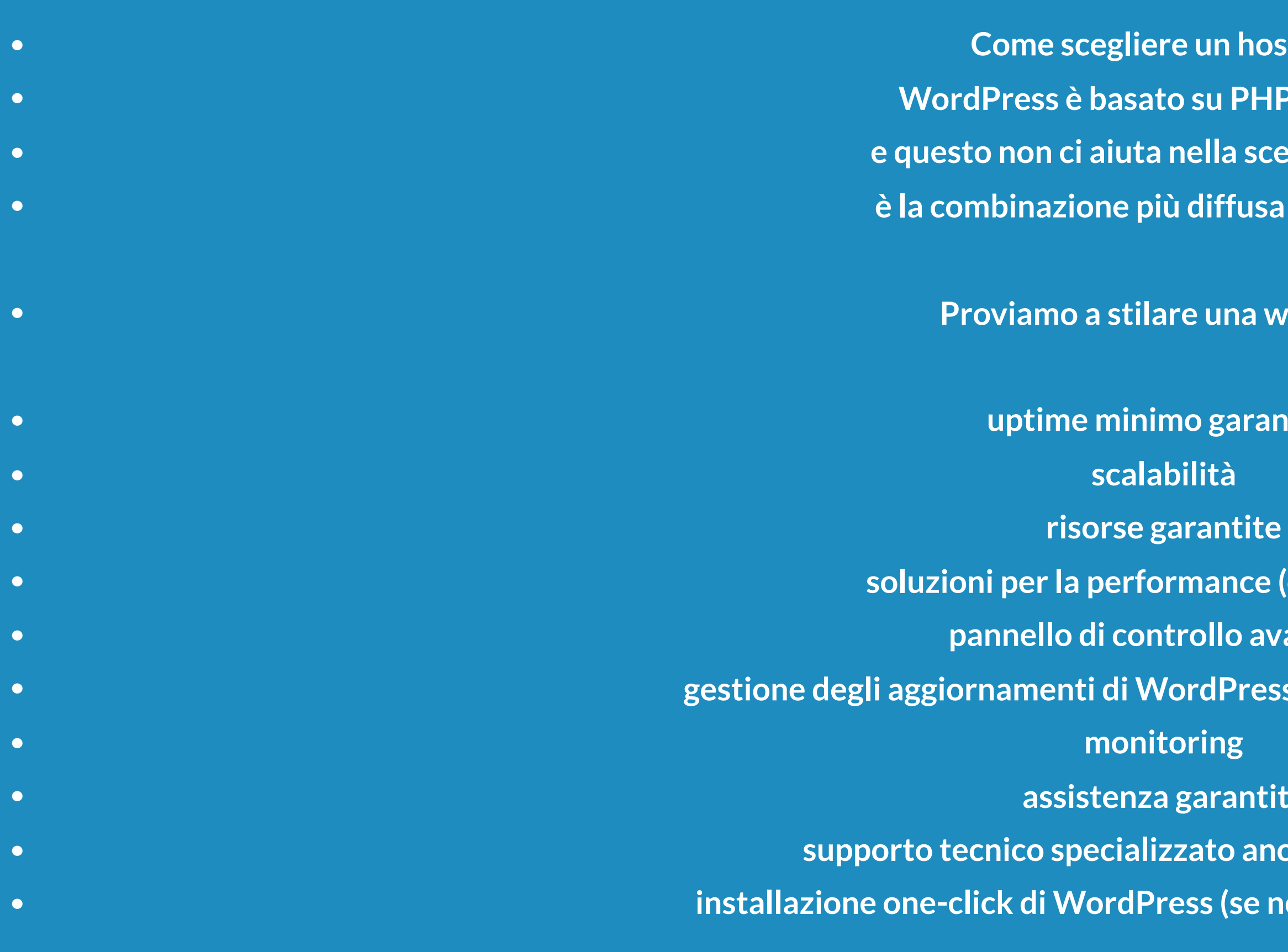

**• Insomma, un hosting che sappia gestire al meglio WordPress!**